## MacBook Pro 필수 정보 설명서 받기

MacBook Pro 필수 성모 질명서에서 MacBook Pro들 질정하고 사용하는 망법을 더 일아모십시오.<br>설명서를 보려면 support.apple.com/guide/macbook-pro 사이트로 이동하십시오.

### 지원

자세한 정보는 support.apple.com/ko-kr/mac/macbook-pro 사이트를 참조하십시오. .이동하십시오 사이트로 [contact/kr-ko/com.apple.support](http://support.apple.com/ko-kr/contact) 문의하려면 Apple에

# $\bullet$  MacBook Pro

## MacBook Pro 사용을 환영합니다.

덮개를 열면 MacBook Pro가 자동으로 시작됩니다. 설정 지원이 빠르게 설정하고 실행할 수 있도록 도와줍니다.

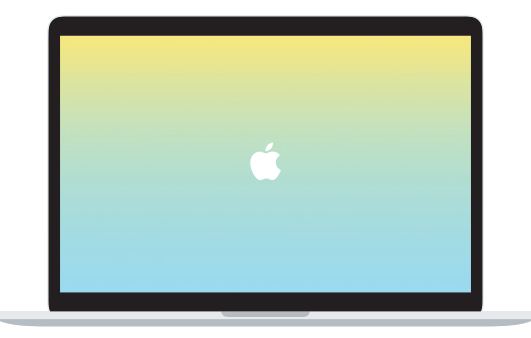

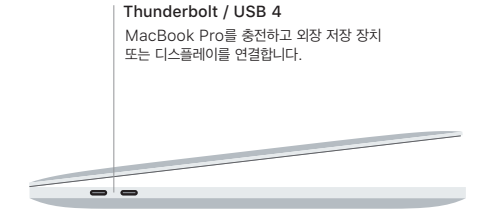

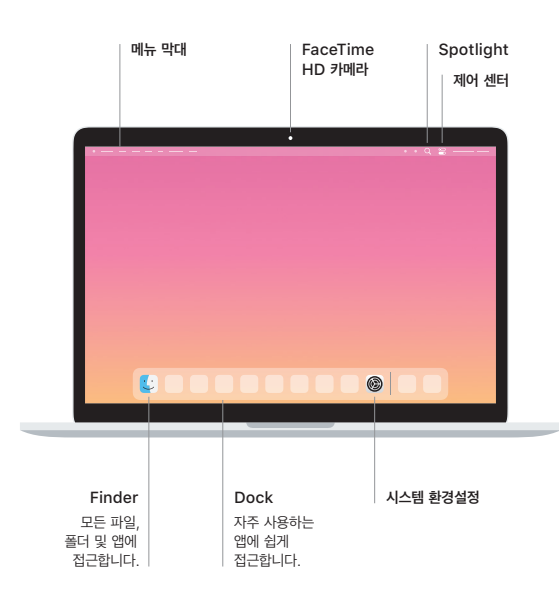

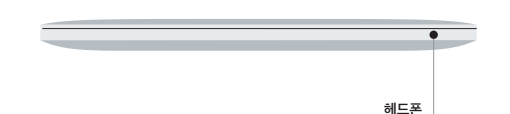

#### **Touch Bar**

Touch Bar는 현재 사용하는 응용 프로그램과 사용자의 활동에 따라 변화합니다. 오른쪽 측면의 Control Strip을 사용하여 음량과 밝기와 같이 자주 사용하는 제어기를 조절합니다. Control Strip을 확장하려면 <br />
탐합니다. 닫으려면 왼쪽의 <br />
영을 탭합니다.

#### Touch ID

지문을 사용하여 MacBook Pro를 잠금 해제하고 App Store, Apple TV 앱, Apple Books 및 Apple Pay를 사용하는 웹 사이트에서 항목을 구입할 수 있습니다.

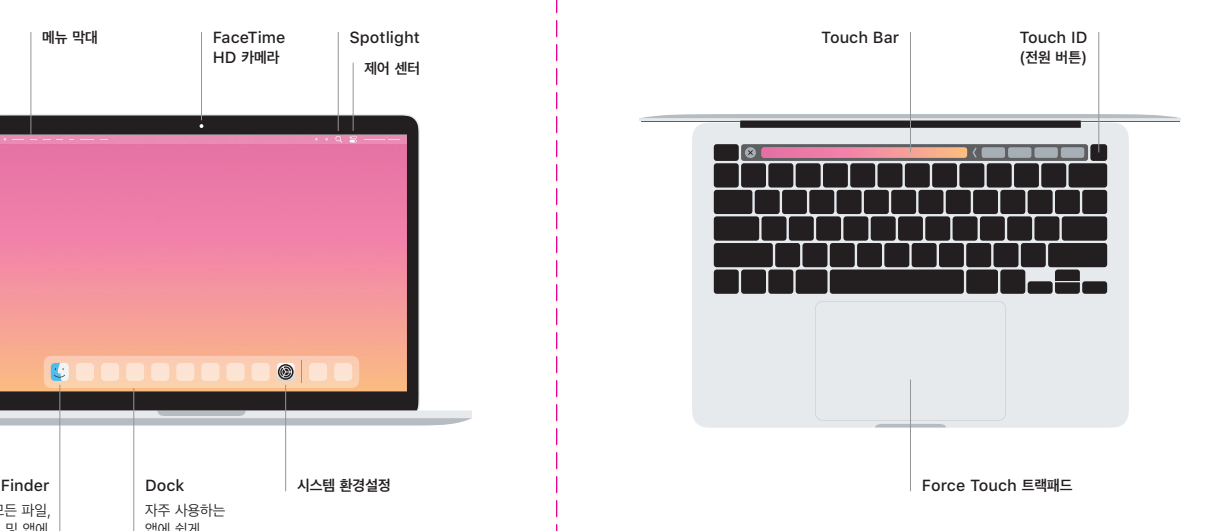

#### Multi-Touch 트랙패드 제스처

위, 아래 또는 옆 방향으로 스크롤하려면 트랙패드를 따라 두 손가락으로 쓸어 넘깁니다. 웹 페이지 및 문서를 훑어 보려면 두 손가락으로 쓸어 넘깁니다. 오른쪽 클릭을 하려면 두 손가락으로 클릭합니다. 또한 트랙패드를 클릭한 채로 꾹 눌러서 텍스트를 세게 클릭하여 더 많은 정보를 확인할 수 있습니다. .<br>더 알아보려면 Dock에서 시스템 환경설정을 선택한 다음 트랙패드를 클릭하십시오.